## CodonCode Aligner シングルユーザーライセンス インストール手順

- 1. 次の URL からご利用になるオペレーティングシステムに応じたインストーラーをダウンロードし、画面 に従ってインストールしてください。 <https://www.codoncode.com/aligner/download.htm>
- 2. インストールが完了したら、CodonCode Aligner を起動してください。製品はライセンスキーを入力する までデモ版(期限付)として動作します。
- 3. 「Help」メニューから「License…」を選択すると、次の画面が表示されます。

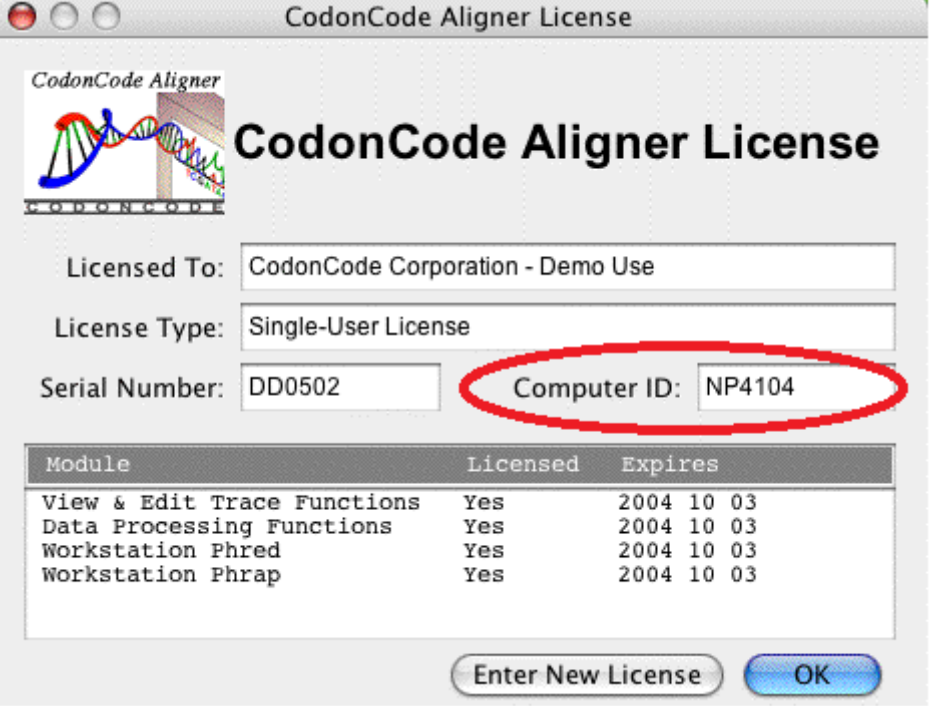

4. 画面に表示されている「Computer ID」(アルファベット 2 文字、数字 4 文字)を CodonCode Corporation までメールしてください。

メール宛先: [support@codoncode.com](mailto:support@codoncode.com)

※ タイトル、本文は英語でご記入ください。

- ※ メール本文には、上記の Computer ID 、組織名、お名前をご記入ください。
- 5. ライセンスキーが返信されましたら、CodonCode Aligner を起動して「Help」メニューから「License…」を 開きます。「Enter New License 」をクリックして、License String にライセンスキーを入力してください。

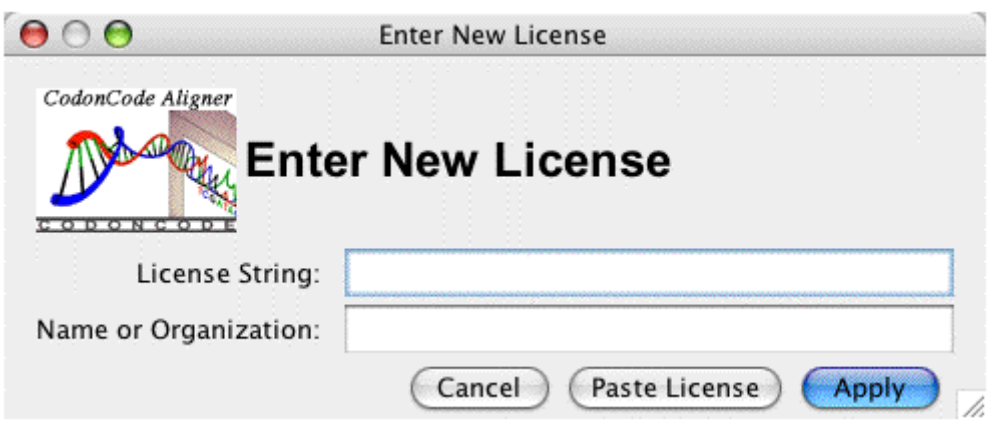